## 智慧化活動暨報名系統-一般參加者手冊

1. 進入國立中正大學首頁[\(www.ccu.edu.tw\)](http://www.ccu.edu.tw/),右下角校園資訊,點擊智慧化活 動暨報名系統

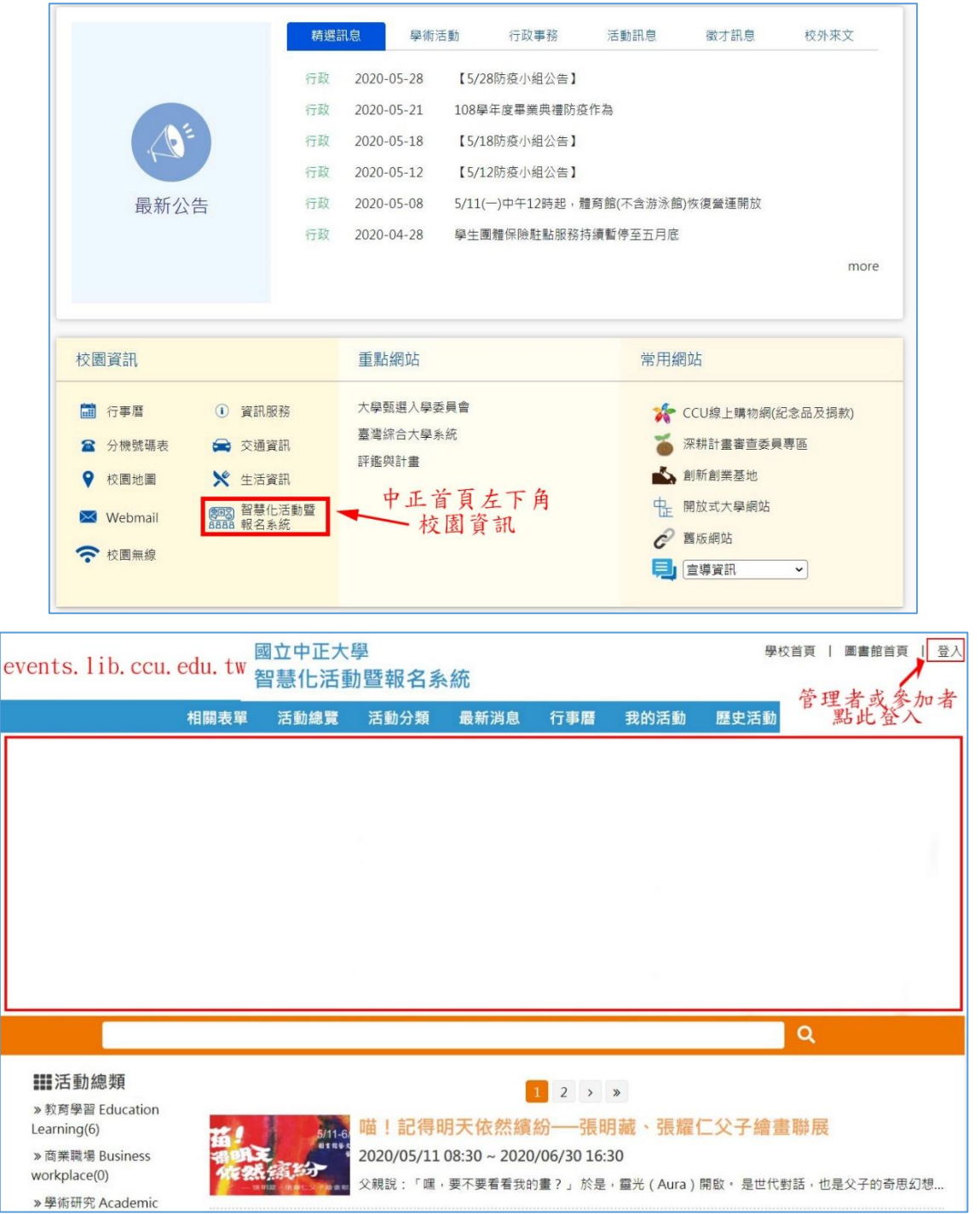

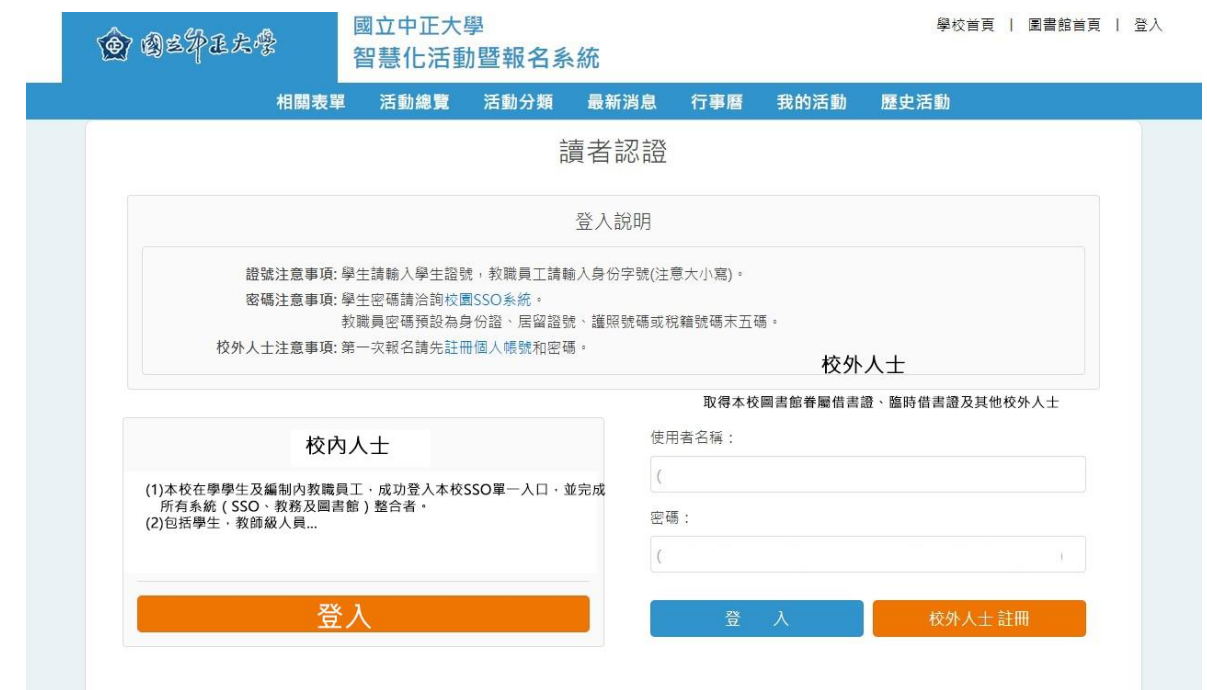

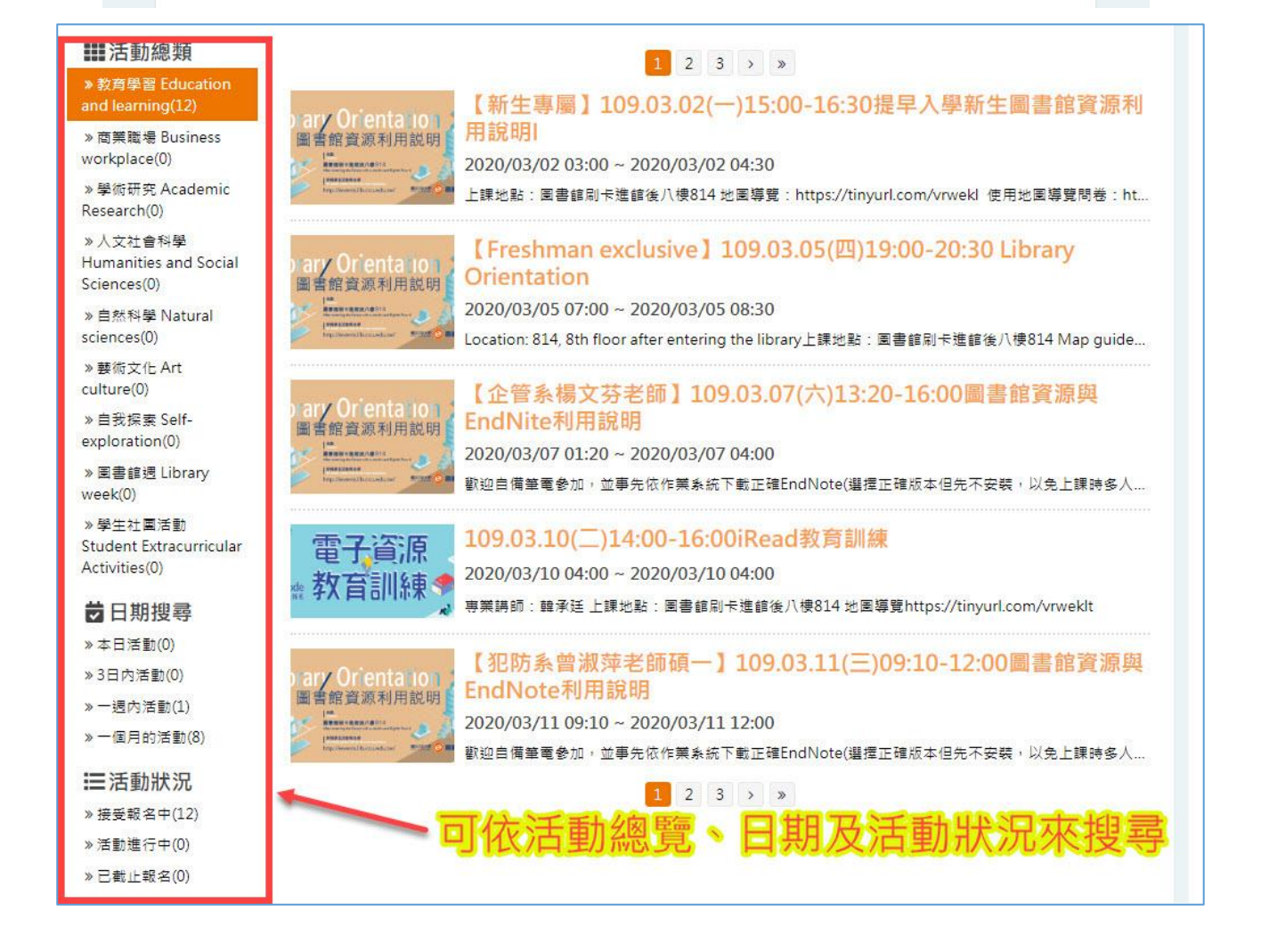

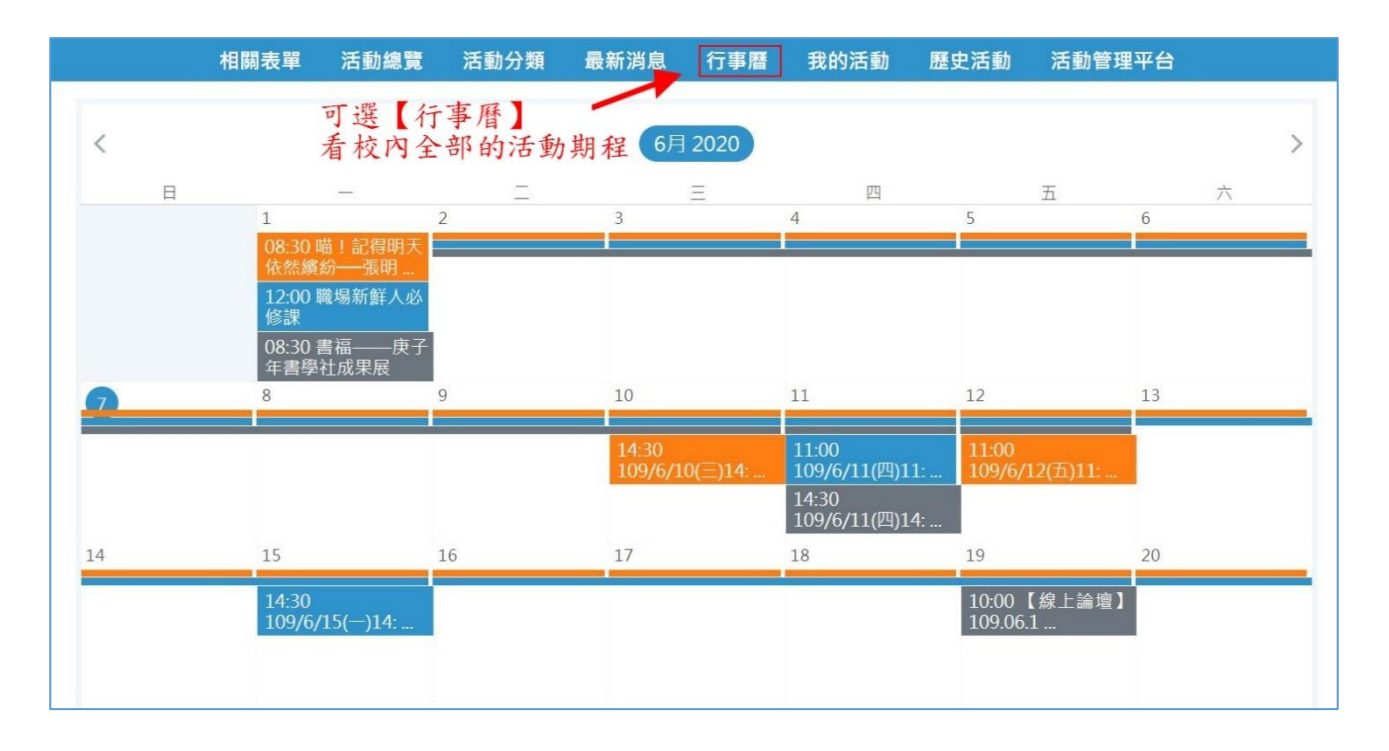

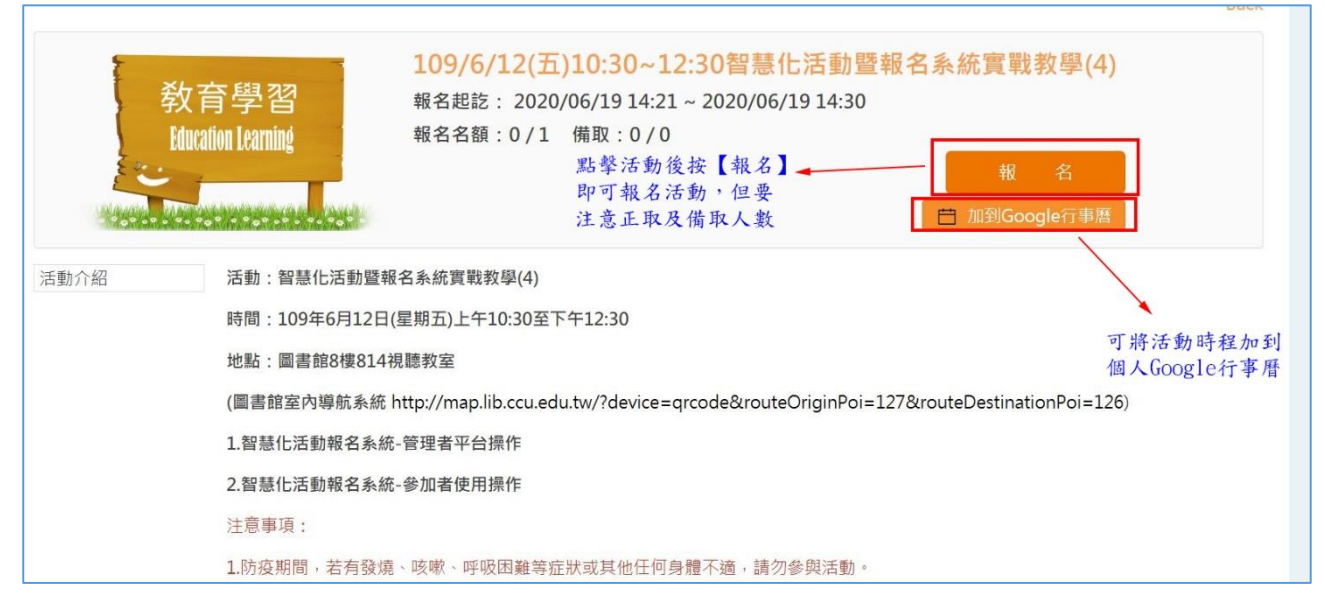

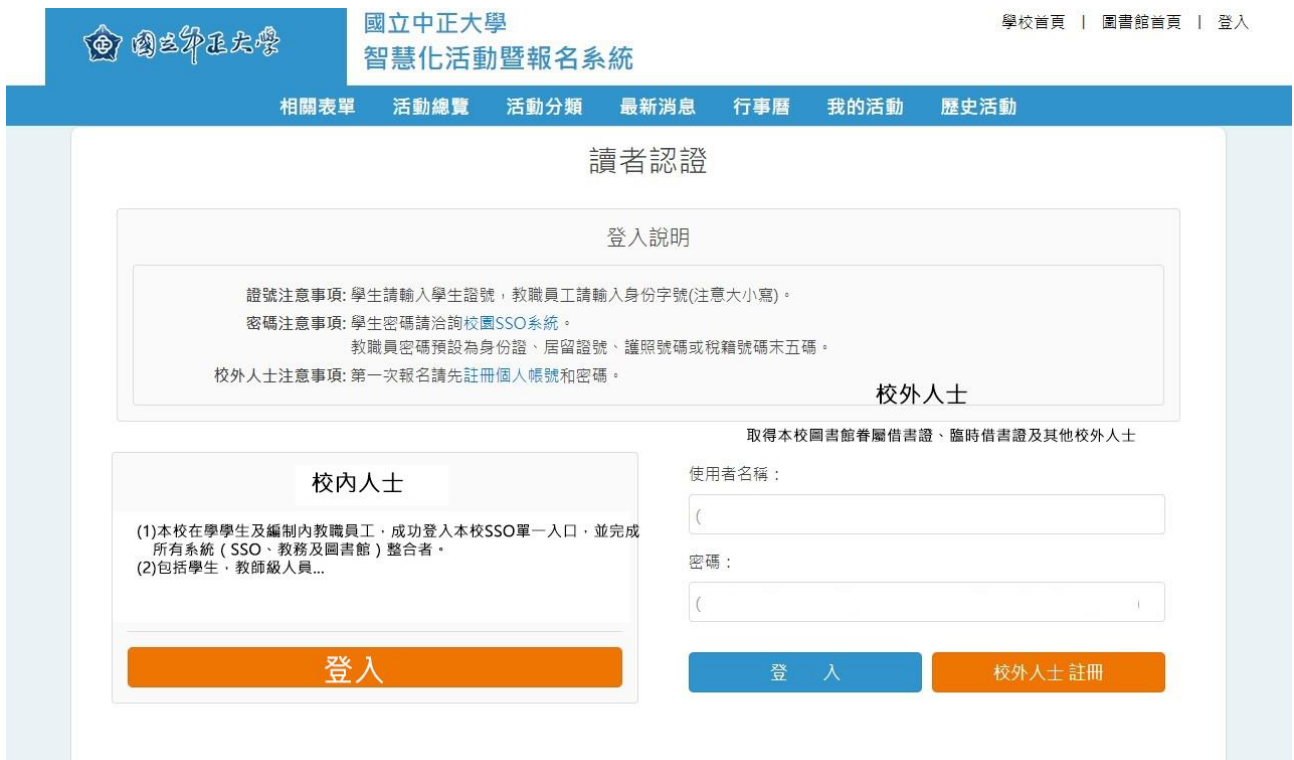

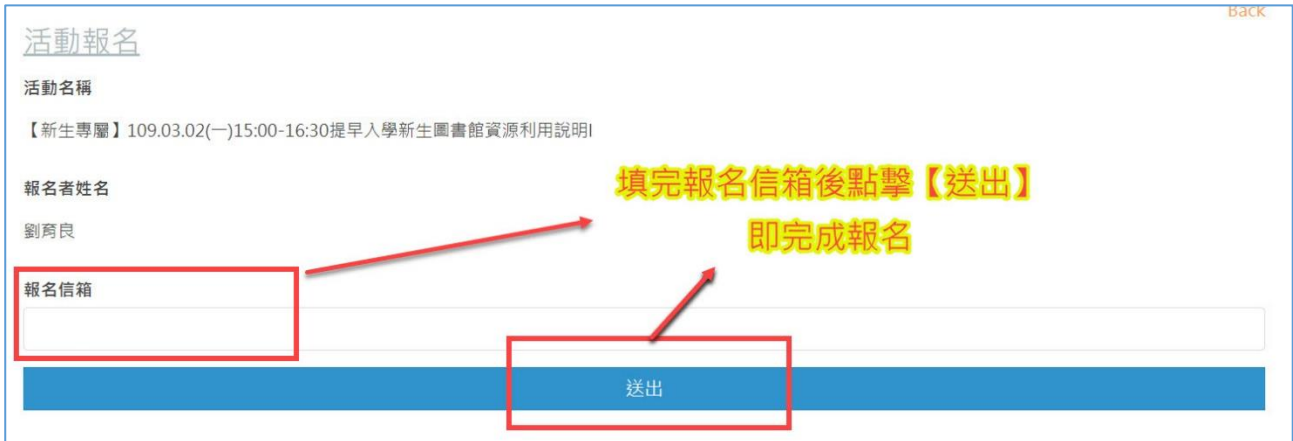

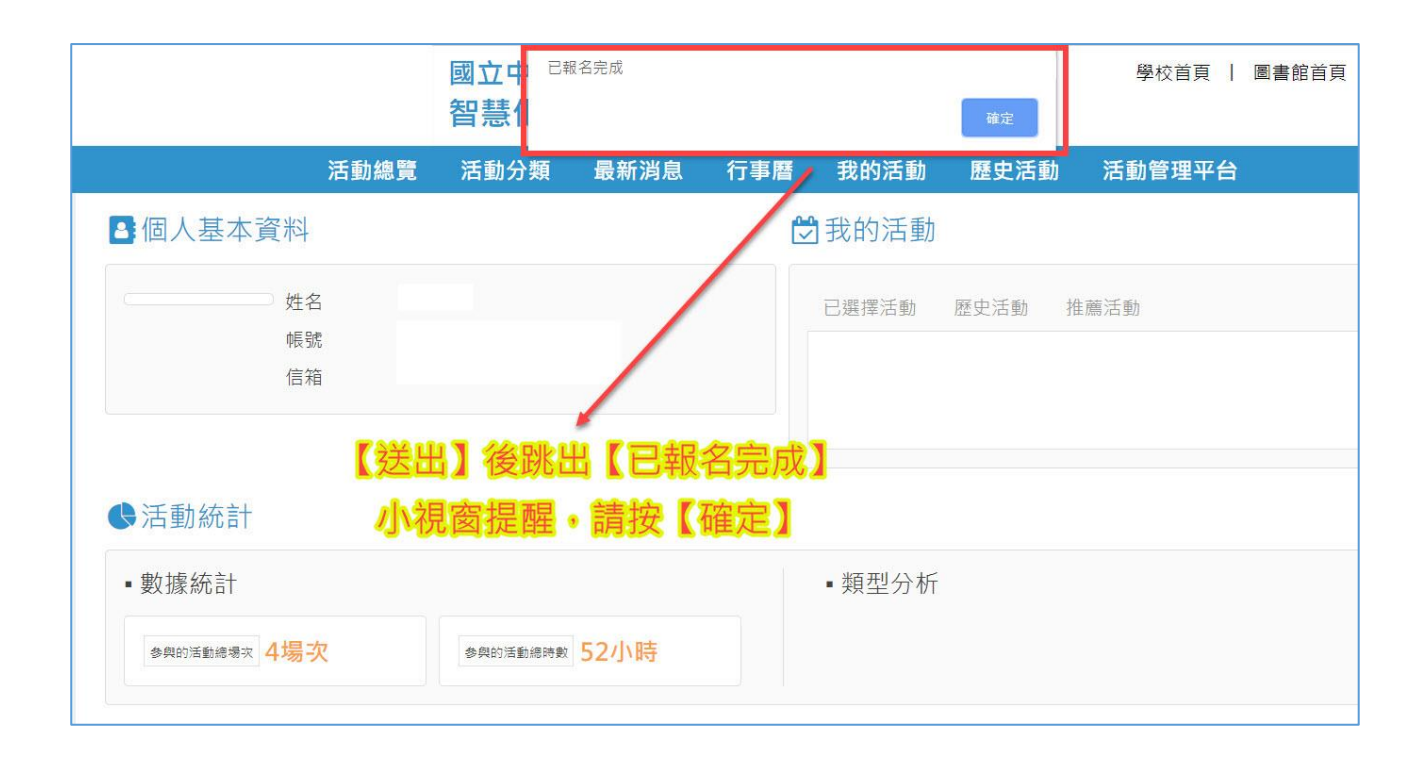

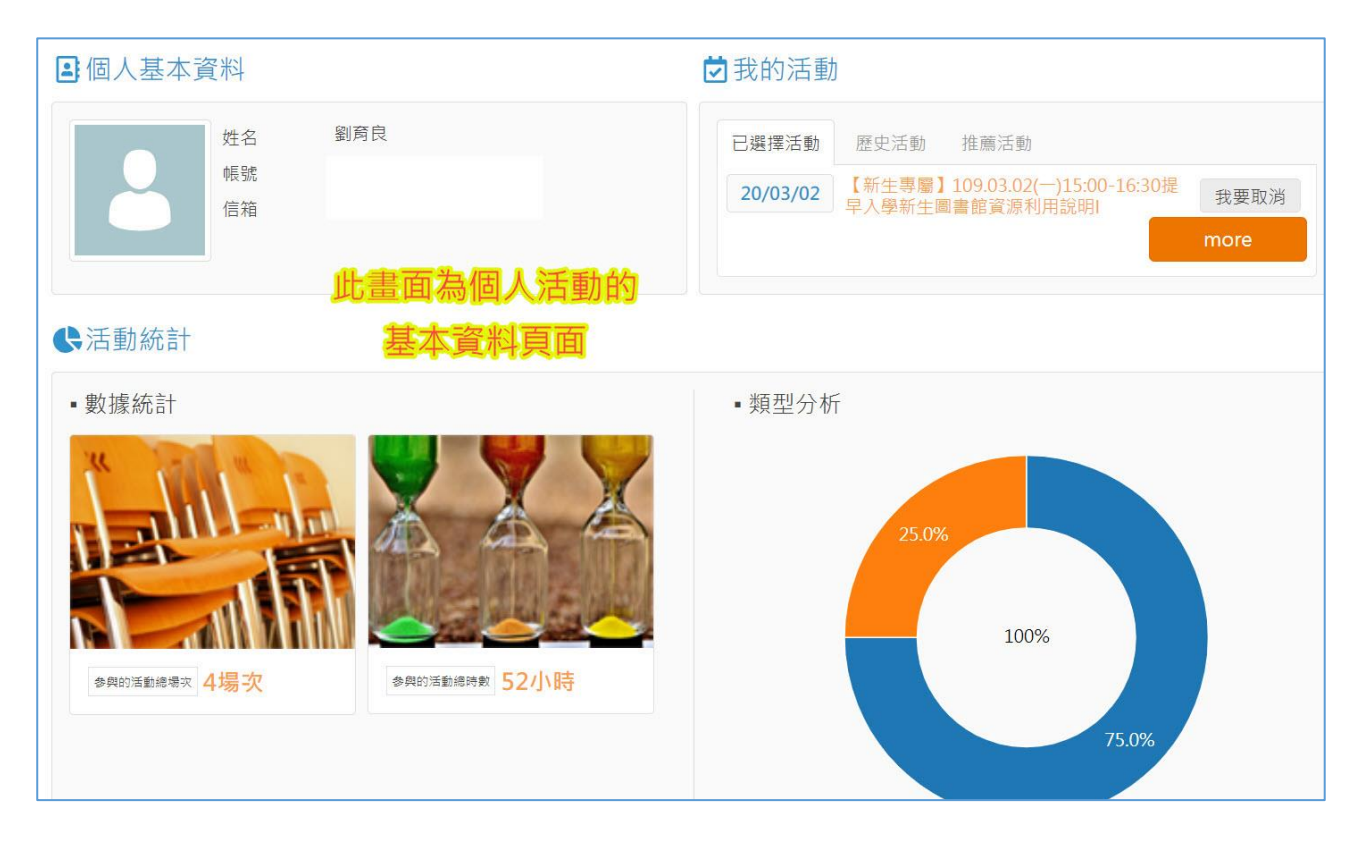

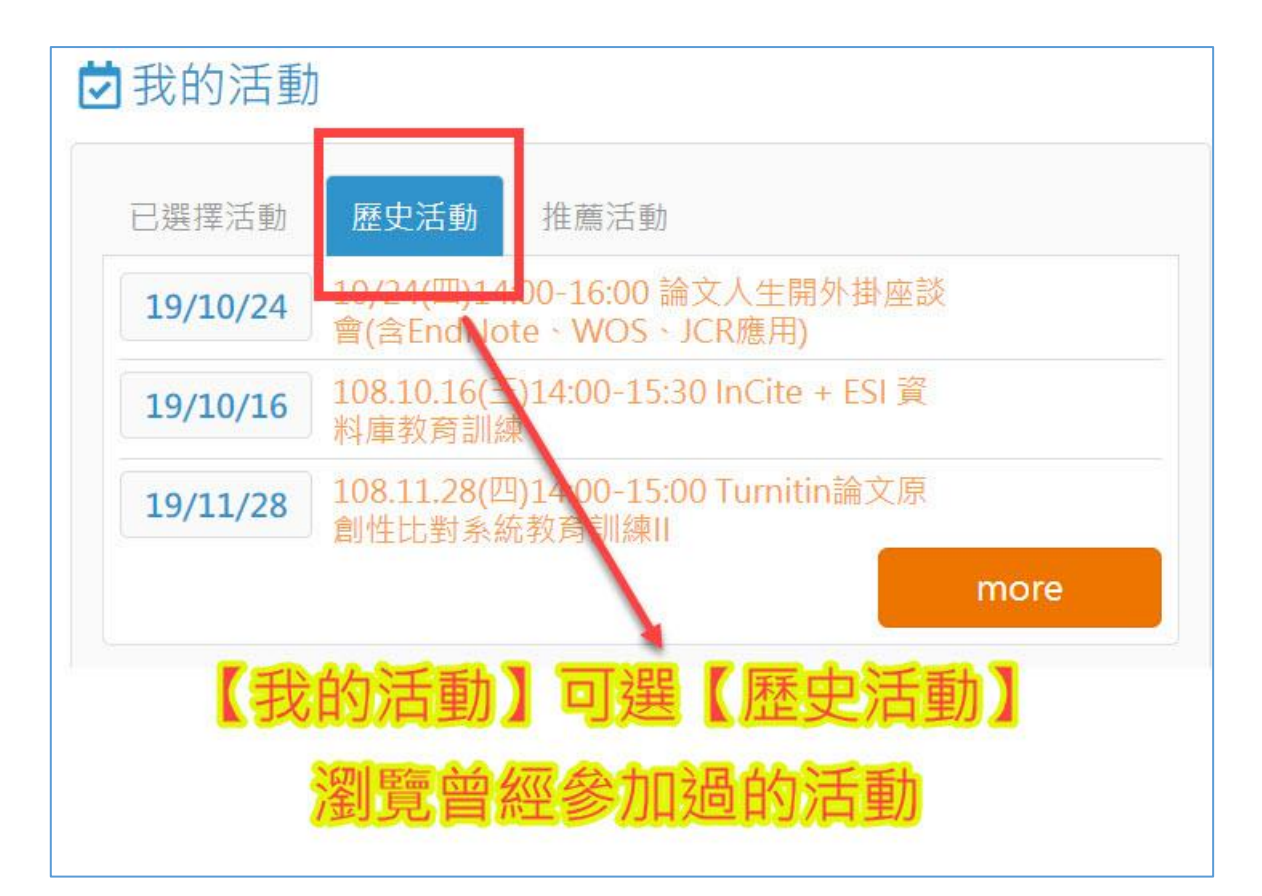

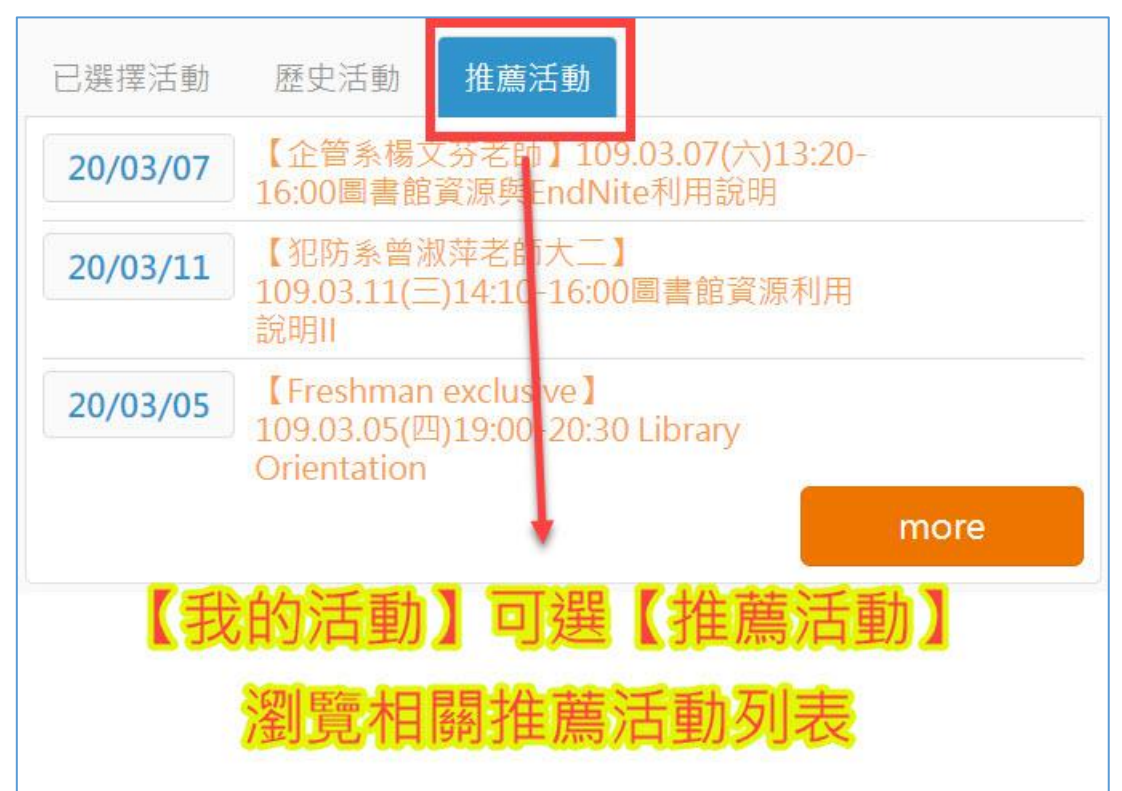

參加活動時,可以手機掃描 QR-Code 報名

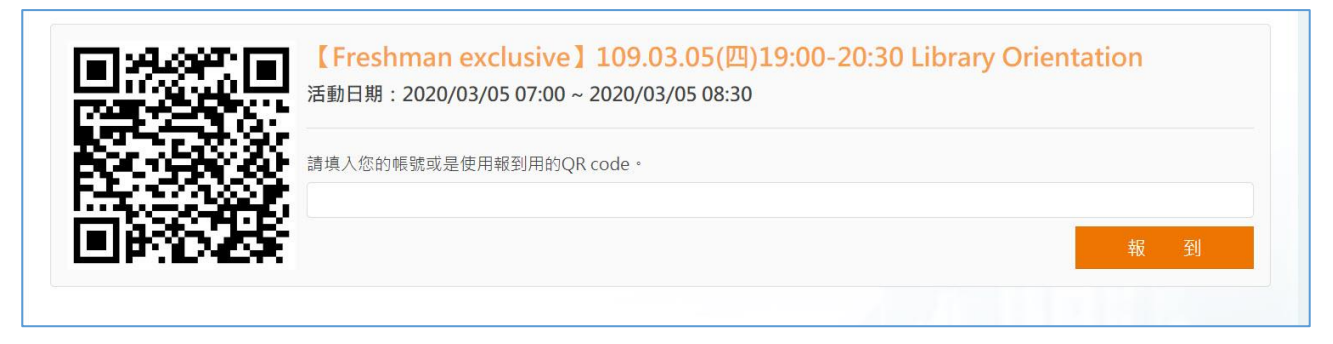